# **AE : Mouvement dans le champ de pesanteur**

Les lois de la mécanique énoncées dans le chapitre précédent permettent d'étudier *n'importe quel mouvement. On s'intéresse ici au cas de mouvements dans les champs uniformes : champ de pesanteur*

## **I- Le panier de Basket**

### 1. Etude expérimentale

Lors d'un match de basket, un caméraman tombe en panne de batterie et n'a pu filmer que le début d'un lancer… (vidéo accessible dans U:\dynamique ou sur l'ENT) Ballon : diamètre = 24 cm ; masse =  $600 g$ Le panier de basket est à 3,05 m du sol et son diamètre est de 45 cm.

On peut vérifier que le bout du pied gauche de la basketteuse se trouve initialement à 5,0 m du panier.

### **Problématique : Le panier est-il réussi ?**

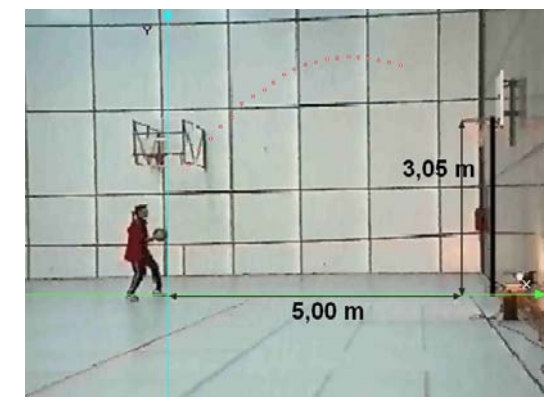

1- Proposer une démarche pour répondre à la problématique.

Faire valider par le professeur et la réaliser.

2- Répondre à la problématique en expliquant votre raisonnement.

#### **Matériel à disposition :**

Logiciel de pointage vidéo REGRESSI (voir fiche utilisation ) + vidéo L'étalonnage se fera sur la première image de la vidéo qui contient l'étalon de 5,00m horizontalement (extrémité pied gauche – début de l'arceau du panier voir image ci dessus). **Exceptionnellement** pour répondre à la problématique, l'origine sera prise au sol, au bout du pied gauche de la basketteuse et t=0 (début pointage) sur **l'image 6**.

2. Etude théorique (travail préliminaire avant la séance)

L'objectif est d'étudier le mouvement d'un ballon projectile dans le champ de pesanteur terrestre lancé avec une vitesse initiale vo et un angle de tir α(par rapport à l'horizontale) Pour aborder ce problème, nous négligerons l'action de l'air. (voir cours)

- 1. Quel est le système d'étude ?
- 2. Quel référentiel d'étude choisissez vous ?
- 3. Choisissez le repère cartésien avec origine au pied de la joueuse comme sur la vidéo.
- 4. Dresser le bilan des forces extérieures appliquées au système {projectile de masse m et de centre d'inertie G}.
- 5. Donner les composantes du vecteur vitesse initiale  $\overrightarrow{V_0}$  du système dans le repère d'étude en fonction de vo et de α.
- 6. En expliquant votre démarche, donner les composantes du vecteur accélération  $\vec{a}(t)$  du centre d'inertie du système dans le repère choisi.
- 7. En déduire les coordonnées du vecteur vitesse instantanée  $v(t)$ .
- 8. En déduire les coordonnées (équations horaires) du vecteur position  $\overrightarrow{OG}(t)$ . On considère que le ballon est lancé à  $t=0$  au point  $G_0(x_0, v_0)$ .
- 9. Déterminer l'équation de la trajectoire y(x) dans le repère d'étude.
- 10. Quelle est l'allure de cette trajectoire ? la représenter dans l'encadré suivant

Trajectoire y=f(x)

# 3. Exploitation graphique :

- 1. A partir du traitement vidéo déjà réalisé au 1- dans le logiciel REGRESSI et avec le traitement de données, faire calculer vx(t), vy(t) , ax(t) et ay(t) .
- 2. faire tracer les courbes  $x(t)$ ,  $y(t)$ ,  $vx(t)$ ,  $vy(t)$ ,  $ax(t)$ ,  $ay(t)$  en fonction du temps
- 3. vérifier si les équations des courbes obtenues correspondent aux équations x(t), y(t),vx(t), vy(t), ax(t), ay(t) de l'étude théorique du 2.
- 4. Analyser les valeurs des composantes du vecteur vitesse au cours du mouvement et au point particulier, sommet de la parabole.
- 5. Comment qualifier le mouvement selon l'axe X ?
- 6. Même question selon l'axe Y, dans la phase de montée ?, dans la phase de descente ?
- 7. Représenter les vecteurs vitesses et accélérations sur la trajectoire :
	- Avec REGRESSI: A partir du graphe représentant la trajectoire Y=f(X), cliquer sur l'icône « vecteursvitesse » .
	- Avec python (idem activité précédente) :
		- récupérer le programme python "tracer vecteur vitesse et acceleration.py" dans l'ENT, le copier dans un répertoire local sur D:/"tracé de vecteur vitesse et accélération".
		- Copier les valeurs du tableau en sélectionnant les cellules des 3 colonnes (valeurs de t, x et y) et clic droit « copier tableau ».
		- Ouvrir le logiciel "bloc-notes" (demarrer/tous les programmes/accessoires) et y copier les valeurs. Supprimer les en-tête pour ne conserver que les valeurs sur 3 colonnes. Enregistrer dans votre dossier "Tracé de vecteurs accélération", le fichier txt obtenu en le nommant "pointage.txt".
		- Ouvrir « Edupython 2.7 ». A partir d'Edupython 2.7, ouvrir le programme python "tracer vecteur vitesse et acceleration.py" depuis votre dossier "Tracé de vecteurs accélération".
- 8. Conclure sur la direction et le sens du vecteur accélération lors d'un mouvement en chute libre dans un champ de pesanteur uniforme. Représenter ces vecteurs sur la trajectoire.
- 9. Vérifier que la deuxième loi de Newton est bien vérifiée (on supposera que les frottements de l'air et la poussée d'archimède sont des interactions négligeables).

# Représentation des composantes des vecteurs position, vitesse et accélération

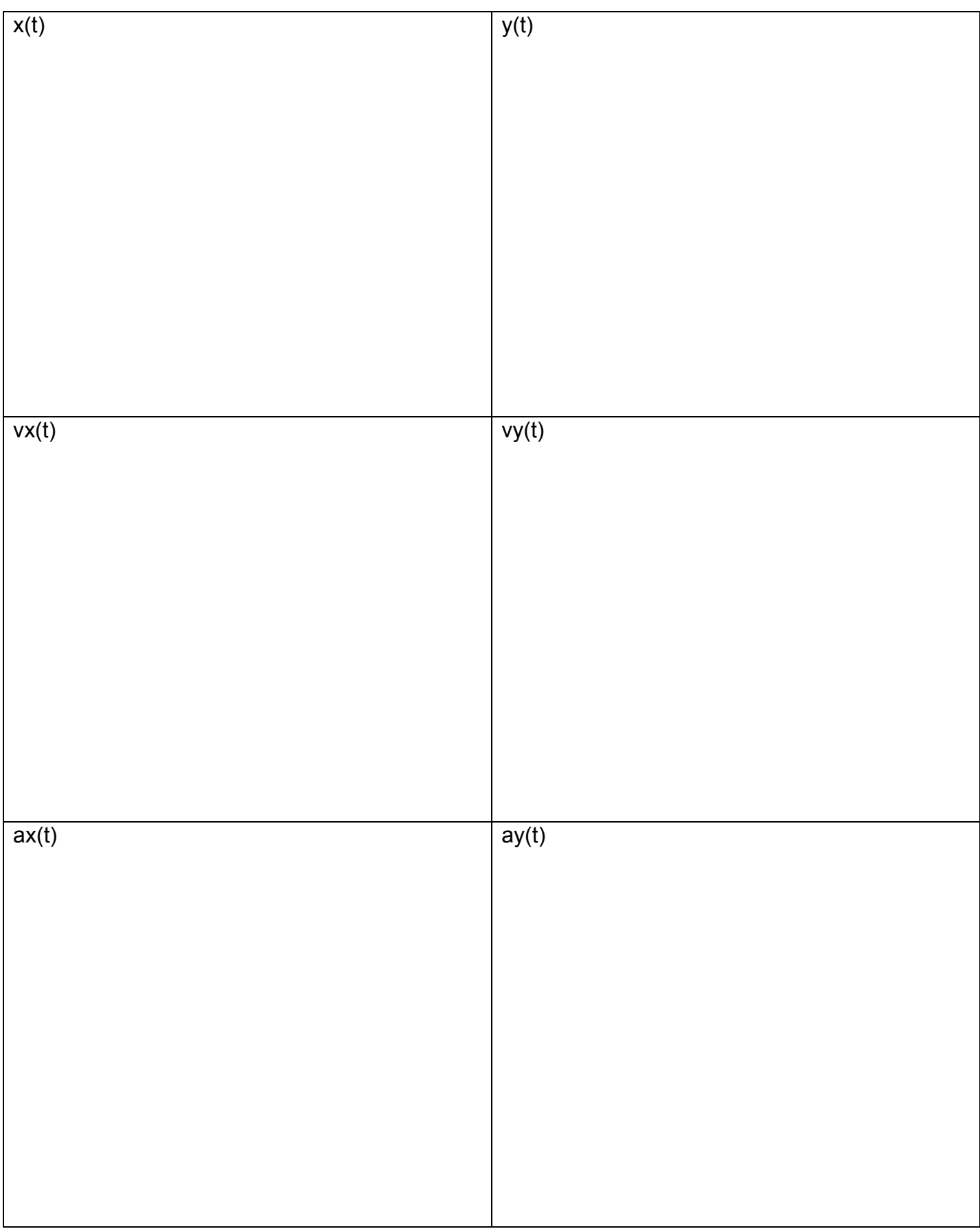

# **II- (Si du temps) Chute verticale**

Réaliser la même étude sur une chute verticale avec la vidéo "chutelibreverticale.avi" disponible dans l'ENT.